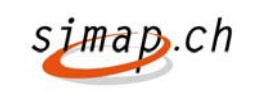

# **simap Release 3.2 Beschreibung der Anpassungen für Beschaffungsstellen und Administratoren**

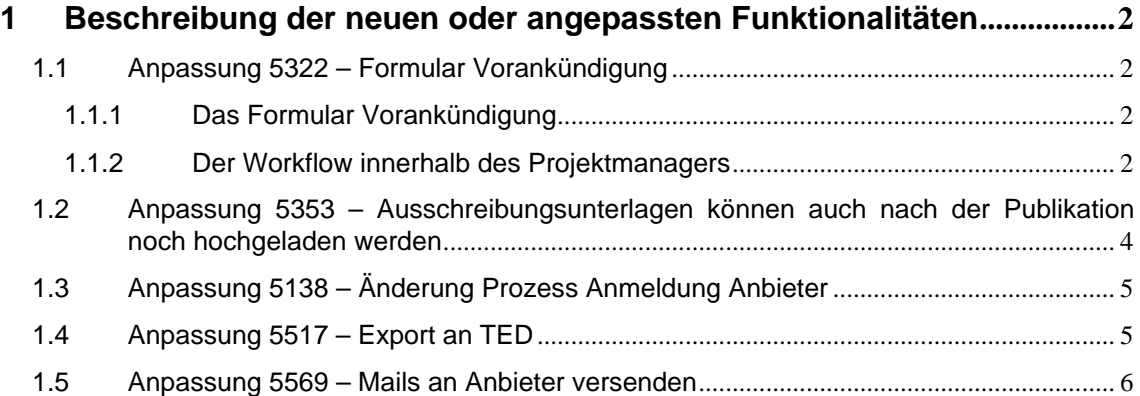

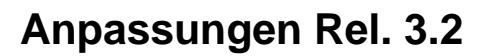

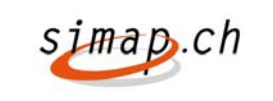

### **1 Beschreibung der neuen oder angepassten Funktionalitäten**

### **1.1 Anpassung 5322 – Formular Vorankündigung**

### **1.1.1 Das Formular Vorankündigung**

Es wurde ein neues Formular "Vorankündigung" (OB00) erstellt. Es hat weitgehend die gleichen Felder wie das Formular "Ausschreibung" (OB01).

Für das Formular Vorankündigung werden die beiden HTML-Views, die auch bei den anderen Formularen implementiert wurden erstellt. Im Publikationsview (Kanton-Export, Recherche) werden nur Felder angezeigt, in denen eine Angabe gemacht wurde. Im View der Beschaffungsstelle (Symbol: Auge) werden alle Felder angezeigt.

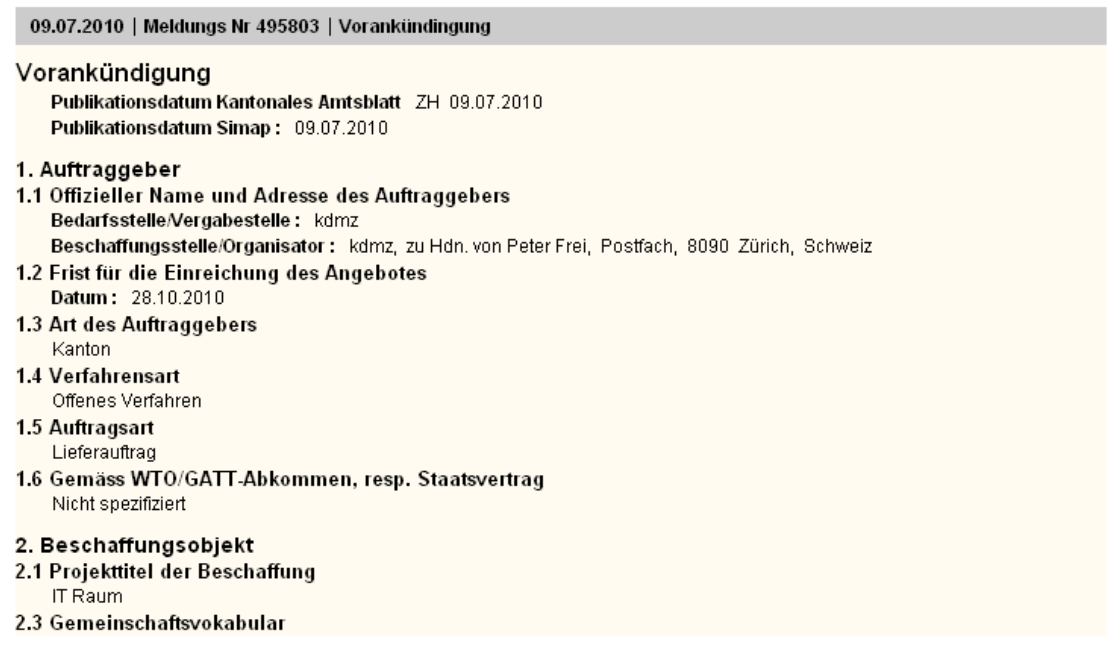

### **1.1.2 Der Workflow innerhalb des Projektmanagers**

Das Formular Vorankündigung wird ähnlich wie "Vergebene Aufträge ohne Ausschreibung" in den Workflow des Projektmanagers eingebunden. Folgende Operationen sind möglich:

### Projektmanager

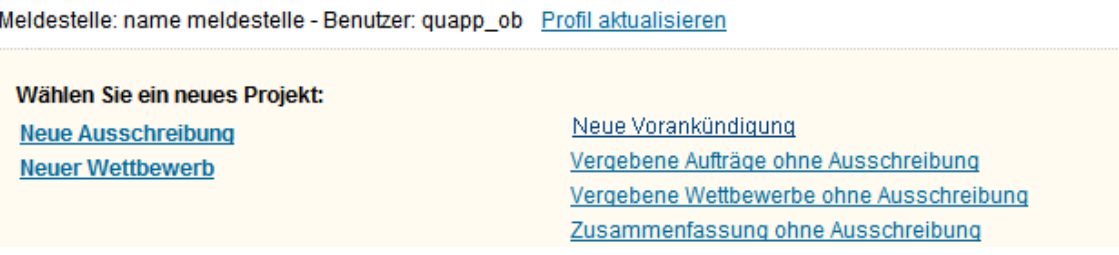

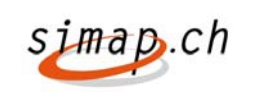

- Das Kopieren einer Vorankündigung in eine andere Sprache
- Das Löschen einer Vorankündigung
- Das Ansehen einer Vorankündigung mit allen Feldern
- Das Projekt kann archiviert werden

Das Forum (Fragen) wird auch für Vorankündigungen zur Verfügung gestellt.

Der Upload/Download von Vorankündigungsunterlagen wird des Weiteren zur Verfügung gestellt.

Der Upload der Vorankündigungsunterlagen funktioniert, wie bei einer Ausschreibung im offenen Verfahren. Intern werden die Unterlagen als Vorankündigungsunterlagen vermerkt. Eine Unterscheidung bei Vorankündigungsunterlagen zwischen einem offenen und einem selektiven Verfahren gibt es nicht.

Da ein Projekt mit einer Vorankündigung keine Ausschreibung enthalten kann, muss beim Up- und Download der Unterlagen keine Unterscheidung zwischen Arten von Unterlagen (Vorankündigungs-, Teilnahme- oder Ausschreibungsunterlagen) gemacht werden.

Vorankündigungen werden in der Recherche bei "laufenden Verfahren" jeweils unter "Ausschreibungen" aufsummiert und sind dort recherchierbar. In der "Erweiterten Recherche" findet man Vorankündigungen in der Unterrubrik "Ausschreibungen".

### **Die Anmeldung an eine Vorankündigung**

Innerhalb der Recherche gibt es den Link "Interesse an der Vorankündigung".

#### **Ihre Ergebnisse**

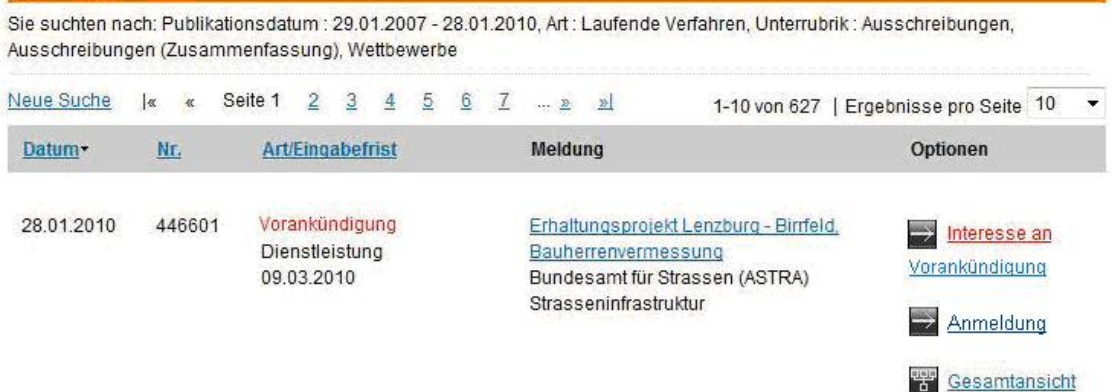

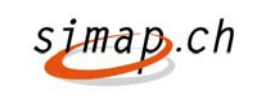

### **1.2 Anpassung 5353 – Ausschreibungsunterlagen können auch nach der Publikation noch hochgeladen werden**

Einige Kantone wünschen, dass Ausschreibungsunterlagen auch nach der Publikation noch hochgeladen werden können. Aus diesem Grund wurde die Möglichkeit für kantonale Administratoren eingebaut, eine solche Einstellung vorzunehmen. Der kantonale Administrator kann diese Funktion im geänderten Formular auswählen. Das Formular hat neu das Aussehen:

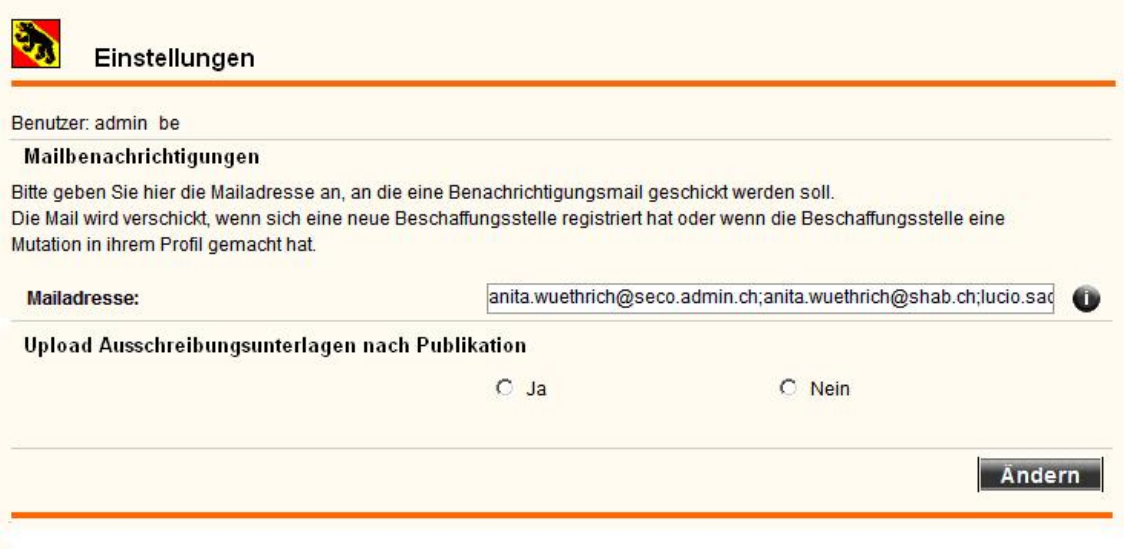

Werden Ausschreibungs/Teilnahmeunterlagen nach der Publikation geändert oder neu hochgeladen oder gelöscht, dann wird der Zeitpunkt der Änderung, sowie die ID der Unterlagen gespeichert.

Die für diese Ausschreibung registrierten Anbieter erhalten eine Infomail über die Änderung/Erweiterung.

Die Mail hat folgendes Aussehen:

**Betreff:** Änderung an den Unterlagen für Projekt 4711 – Wasserleitungen

Für das Projekt 4711 – Wasserleitungen wurden Unterlagen geändert, gelöscht bzw. neu zur Verfügung gestellt:

Falls Sie die Unterlagen herunterladen möchten, melden Sie sich in www.simap.ch als Anbieter an.

Im Projektmanager des Anbieters und des Beschaffers wird bei geänderten Unterlagen in der Spalte "Kurzbeschreibung" in der ersten Zeile des geänderten Dokuments der Hinweis "Dokument wurde am [tt.mm.jjj] geändert" in rot eingeblendet. Die eigentliche Kurzbeschreibung beginnt in Zeile zwei.

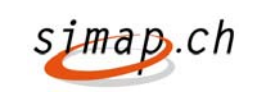

Bei gelöschten Dokumenten wird das Dokument weiterhin angezeigt. Es kann aber nicht mehr heruntergeladen werden.

#### Projekt: 8833 - ss

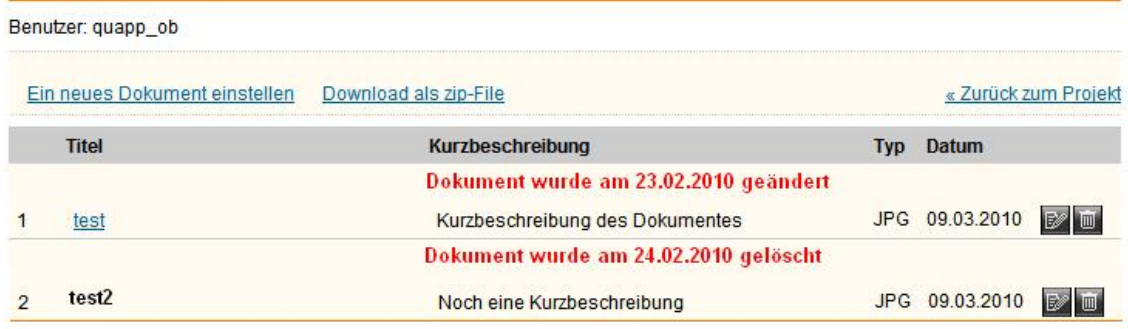

## **1.3 Anpassung 5138 – Änderung Prozess Anmeldung Anbieter**

Nach der Recherche steht in der Übersicht Anbieter rechts in der Zeile die Wahlmöglichkeit: "Anmeldung". Die bisherigen beiden Wahlmöglichkeiten "Forum" bzw. "Download Ausschreibungsunterlagen" werden durch "Anmeldung" ersetzt. "Anmeldung" steht auch zur Verfügung, wenn es bei einem laufenden Projekt weder Ausschreibungsunterlagen noch ein Forum gibt.

#### **Ihre Ergebnisse** Sie suchten nach: Publikationsdatum : 01.01.2010 - 10.07.2010, Auftragsart : Lieferung Neue Suche |< < Seite 1 2 3 4 5 6 7 ... > > 1-10 von 752 | Ergebnisse pro Seite 10 Datum-Nr. **Art/Eingabefrist** Meldung Optionen 09.07.2010 495803 Vorankündingung IT Raum Interesse an Lieferung kdmz Vorankündigung 28.10.2010 署 Gesamtansicht 09.07.2010 495805  $\rightarrow$  Anmeldung Ausschreibungen MFP Lieferung kdmz <del>땧</del> Gesamtansicht 18.08.2010  $\Rightarrow$  Anmeldung 08.07.2010 495815 Ausschreibungen école buissonnière Lieferung adi vd test 1 **学** Gesamtansicht 17.08.2010

### **1.4 Anpassung 5517 – Export an TED**

Der Export wird zukünftig durch das Feld WTO eingeschränkt.

Sofern im Formular WTO=Nein angegeben wurde, werden nur Ausschreibungen bzw. Zuschläge exportiert werden, bei denen die ausschreibende Stelle vom Typ "Bund (Zentral,Dezentral)" ist. Bei Angabe von WTO=Ja gelten die bisherigen Bedingungen.

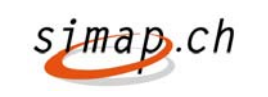

### **1.5 Anpassung 5569 – Mails an Anbieter versenden**

Die Beschaffungsstelle erhält die Möglichkeit Mails an Bewerber/Anbieter zu verschicken. Im Projektmanager wird das Formular unter Bewerber um den Punkt "Bewerber-Mail" erweitert:

#### Projekt: 8745 - Bewerber

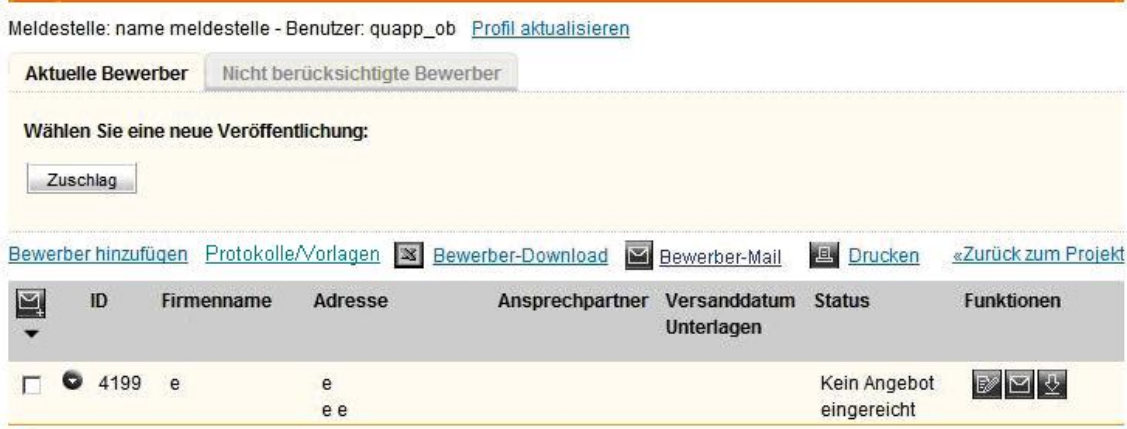

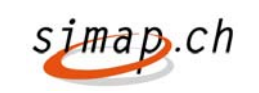

# **simap Release 3.2 Beschreibung der Anpassungen für Anbieter**

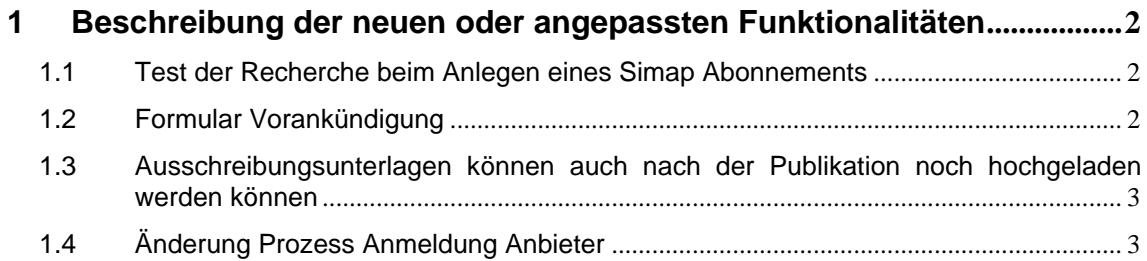

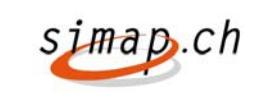

### **1 Beschreibung der neuen oder angepassten Funktionalitäten**

### **1.1 Test der Recherche beim Anlegen eines Simap Abonnements**

Wenn ein Abonnement angelegt wird, wird das Abonnement beim Bestätigen des Schritts "Abonnementsdaten ändern" daraufhin getestet, ob die Recherche gültig ist. Da der Test unter Umständen länger dauern kann, wird der Benutzer darauf hingewiesen. Es wird der Text eingeblendet. "Die Recherche wird überprüft".

Kann die Recherche nicht durchgeführt werden, erscheint eine Fehlermeldung.

Links neben dem Button "Zurück" wurde ein Button "Testrecherche" Implementiert. Wenn der Button angewählt wird, so werden die Rechercheergebnisse für die angegebenen Selektionskriterien für alle Ausschreibungen der letzten 30 Tage durchgeführt.

Neu wird das Feld "Wollen Sie eine Mail erhalten, wenn die Recherche keine Treffer anzeigt?" eingeblendet. Der Default ist "Nein".

Die Felder Stichworte, Laufende Verfahren, Auftragsart, WTO, CPV, BKP, NPK, Art der Auftraggeber und Kantone inkl. Städte sind nun **UND** verknüpft.

Kantone und Städte sind untereinander mit **ODER** verknüpft.

### **1.2 Formular Vorankündigung**

Es wurde ein neuer Ausschreibungstyp "Vorankündigung" erstellt.

Vorankündigungen werden in der Recherche bei "laufenden Verfahren" jeweils unter "Ausschreibungen" aufsummiert und sind dort recherchierbar. In der "Erweiterten Recherche" findet man Vorankündigungen in der Unterrubrik "Ausschreibungen".

### **Anmerkung zu Abonnementen:**

Anbieter die ein Abonnement beziehen, erhalten zukünftig auch Vorankündigungen, wenn Sie den Suchkriterien entsprechen.

### **Die Anmeldung an eine Vorankündigung**

Innerhalb der Recherche gibt es den Link "Interesse an der Vorankündigung".

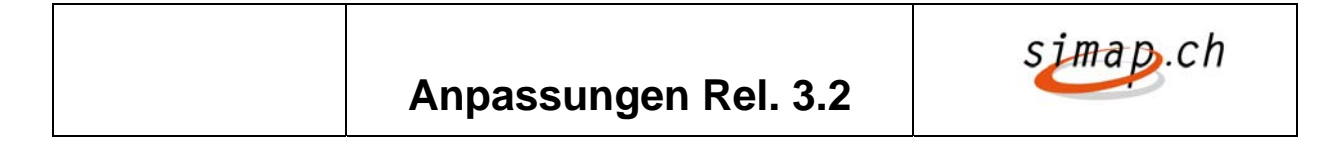

#### **Ihre Ergebnisse**

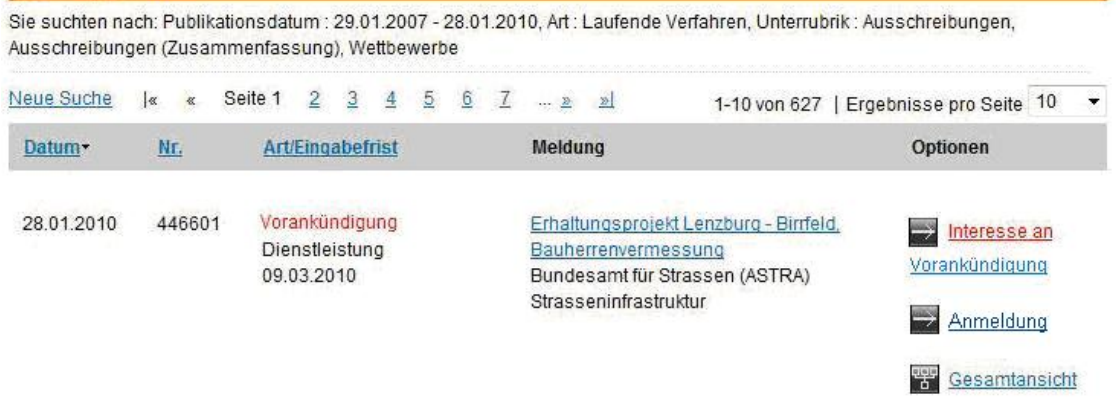

### **1.3 Ausschreibungsunterlagen können auch nach der Publikation noch hochgeladen werden können**

Einige Kantone wünschen, dass Ausschreibungsunterlagen auch nach der Publikation noch hochgeladen werden können. Aus diesem Grund wurde die Möglichkeit für kantonale Administratoren eingebaut, eine Einstellung vorzunehmen, die den Beschaffungsstellen ermöglicht, Unterlagen auch nach der Publikation noch zu ändern.

Werden Ausschreibungs/Teilnahmeunterlagen nach der Publikation geändert oder neu hochgeladen oder gelöscht, dann erhält der für diese Ausschreibung registrierten Anbieter eine Infomail über die Änderung/Erweiterung.

Die Mail hat folgendes Aussehen:

**Betreff:** Änderung an den Unterlagen für Projekt 4711 – Wasserleitungen

Für das Projekt 4711 – Wasserleitungen wurden Unterlagen geändert, gelöscht bzw. neu zur Verfügung gestellt:

Falls Sie die Unterlagen herunterladen möchten, melden Sie sich in www.simap.ch als Anbieter an.

### **1.4 Änderung Prozess Anmeldung Anbieter**

Neu steht nach der Recherche in der Übersicht Anbieter rechts in der Zeile die Wahlmöglichkeit: "Anmeldung". Die bisherigen beiden Wahlmöglichkeiten "Forum" bzw. "Download Ausschreibungsunterlagen" werden durch "Anmeldung" ersetzt. "Anmeldung" steht auch zur Verfügung, wenn es bei einem laufenden Projekt weder Ausschreibungsunterlagen noch ein Forum gibt.

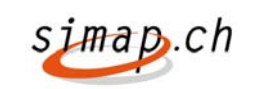

#### **Ihre Ergebnisse**

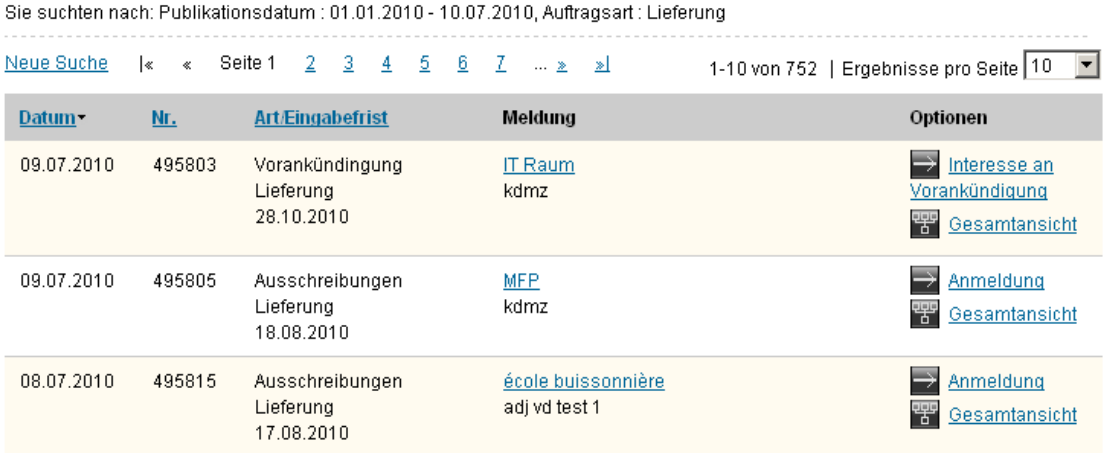

Wenn der Anbieter diese Funktion wählt öffnet sich folgendes Fenster:

### Anmeldung auf Ausschreibung

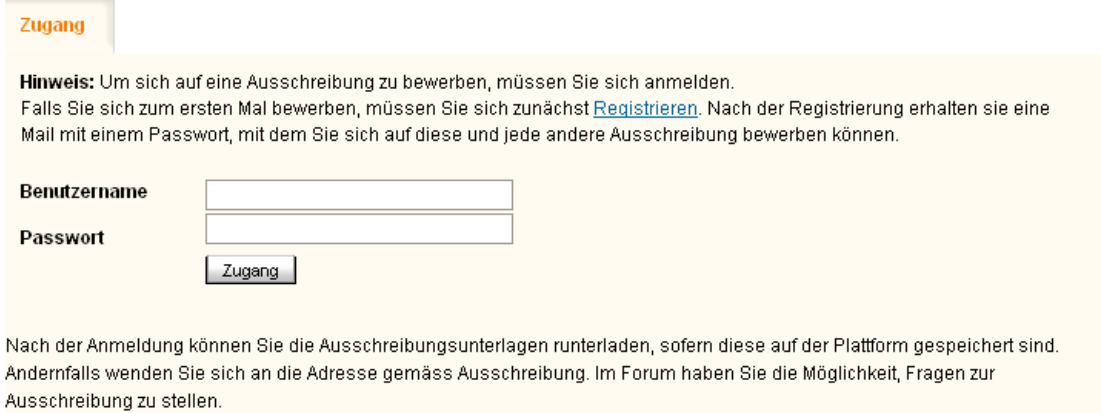

Abbrechen